### **V2 Series Small Power Universal AC Drive/VFD**

### **Operation Manual**

### 220V Power: 0.4KW – 5.5KW 380V Power: 0.4KW – 7.5KW

- Please read the instructions carefully and understand the content so as to install and use correctly.
- Please give the instructions to the final user and save it carefully
- The technological standards of this product may be changed, but we will not make a notice about it.

# **Declaration**

Thanks for choosing the VFD. Before you use it, please read the instructions carefully, and making sure that you have known about all the safety precaution.

#### **Safety Precaution:**

1. Before wring, please make sure that the input power is off.

2.T he wring work should be operated by the professional electrical engineer.

3. The grounding terminals must be connected with the ground.

4. Having paused circuit wiring emergently, please make sure that the check is effective.

5. Do not connect the output wire of the VFD with the shell, and pay attention that the output wire should not be short-circuited.

6. Please check whether the voltage of the AC main circuit power is consistent with the rated voltage of the VFD.

7.D o not do the voltage withstand test on the VFD.

8. Please connect the brake resistor according to the wiring diagram.

9.D o not connect the power to the U, V, W output terminals.

10.Do not connect the contactor with the output circuit.

11. Mare sure to install a protection cover before power-on. When removing the cover, be sure to make the power off.

12. If you want to reset the VFD with the retry function, do not get closeto the mechanical equipment, because the VFD will restart suddenlywhen the alarm stops.

13. Confirmthat the operation signal is cut off. Before reset the alarm device, or the VFD may start suddenly.

14. Do not touch the terminals of VFD, which are very dangerous because there is high voltage on them.

15. When power is on, do not change the wiring and terminal.

16. Cut off the main circuit power before doing some check and maintain work.

17. Do not arbitrarily reform the VFD.

## 1、**Technical Data**

# **Main Data of V2 series AC Drive/VFD**

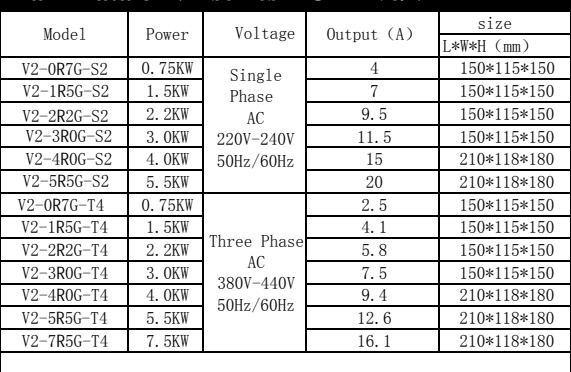

# **Braking resistor Models**

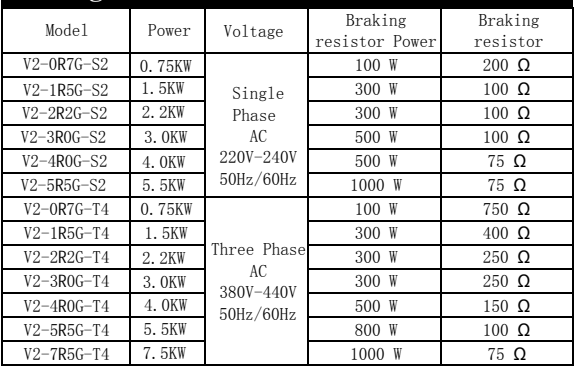

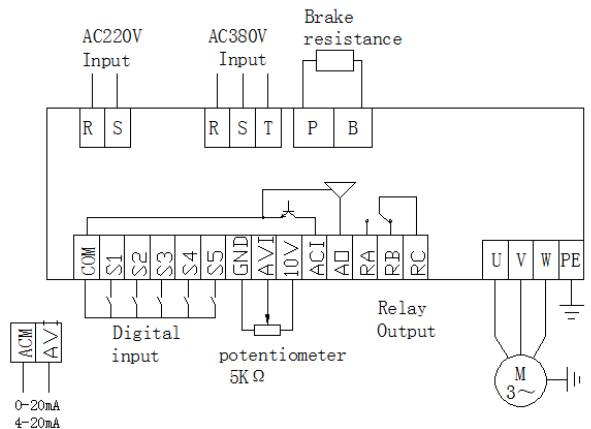

# 2、**Installment and Wiring**

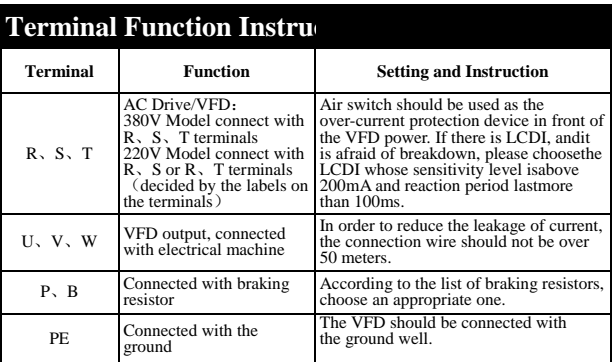

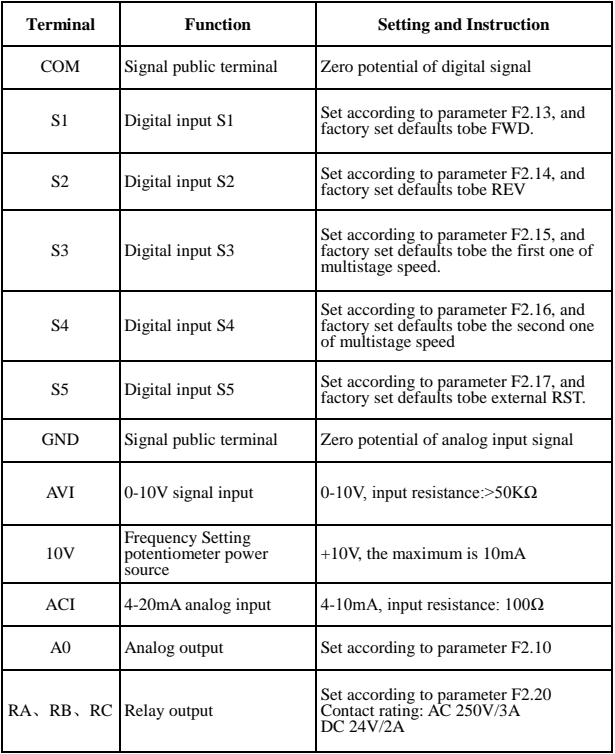

# **3**、**Operation** ① **Panel and Methods**

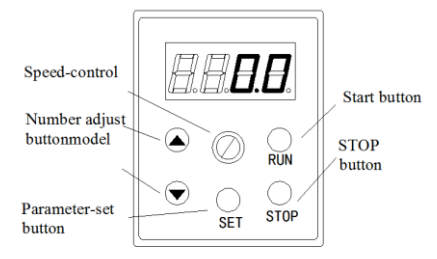

#### **Attention:**

If the power is on, it shows 0.0 on the panel. (output frequency)

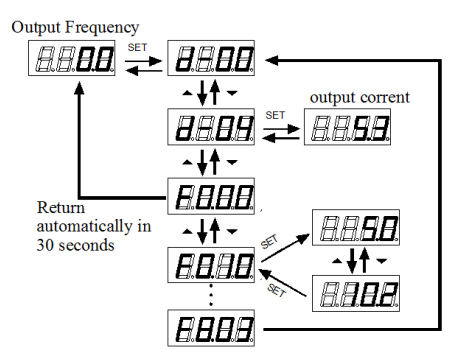

After setting parameter, the way to return the original:

- 1. When the power is off, make it on again
- 2. Select the parameter d-00, and click SET.

## ②**VFD Operation Command Mode**

 When you use the panel to control the VFD, you should remember that VFD operation command mode is set by parameter F0.02: There are two kindsof command mode: panel control start / stop and terminal control start / stop: (1) **Panel control start/stop:** (The factory set defaults to be controlled by panel.) clicking the green button means start the VFD and clicking the red button means stop. Before any operation, the VFD defaults to start FWD. FWD and REV are setby input terminal S1-S5. (the REV set is 4)

(2) **Terminal control Start/Stop**

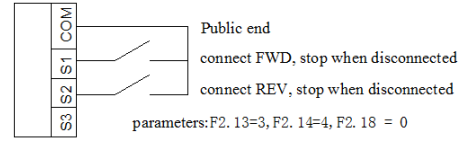

### **Two-wire Control Model 1**

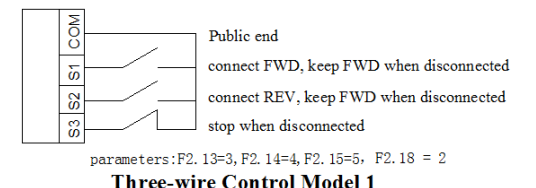

# ③ **VFD Frequency Setting Mode**

The VFD frequency setting mode is set by F0.03. When F0.03 = 0, the running frequency is set by potentiometer. When  $F0.03 = 3$ , the running frequency is input by AVI (0-10V can be connected with potentiometer); when  $F0.03 = 5$ , the running frequency is input by ACI (4-20mA). When  $F0.03 = 2$ , it is controlled by the external terminal (the switch value is set to frequency increment / decrement).

#### **Parameter Name Factory Value Set Scope Instruction F0- The basic running parameter** F0.00 VFD power VFD model 0.1-99.9kw The current power F0.01 App version 1.0 1.0-99.9 The current version F0.02 Running  $\begin{array}{ccc}\n\text{Running} \\
\text{command}\n\end{array}\n\quad\n\begin{array}{ccc}\n0 & 0 \\
0 & 0\n\end{array}$ 0: Panel running command 1: Terminal running command  $F_0$  o<sub>2</sub> Frequency  $\begin{bmatrix} 0 & 0.5 \\ 0 & 0.5 \end{bmatrix}$ 0: panel potentiometer input 1: number set, adjust by the up/down button on the panel 2: number set, adjust by the terminal up/down F0.04 Maximum According to VFD power

# 4、**Parameters list**

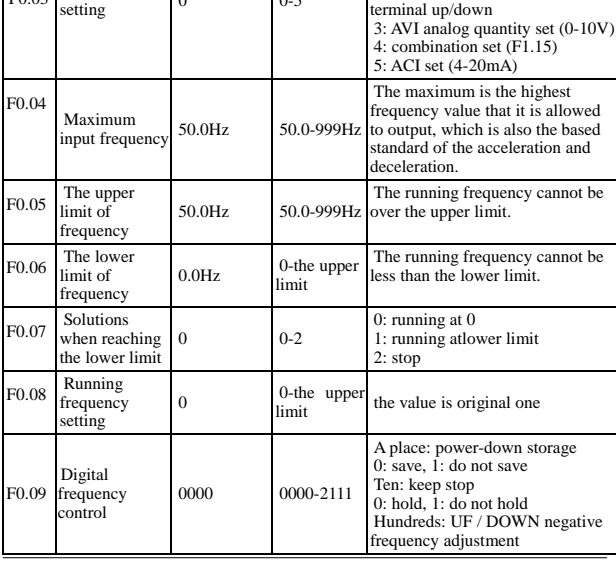

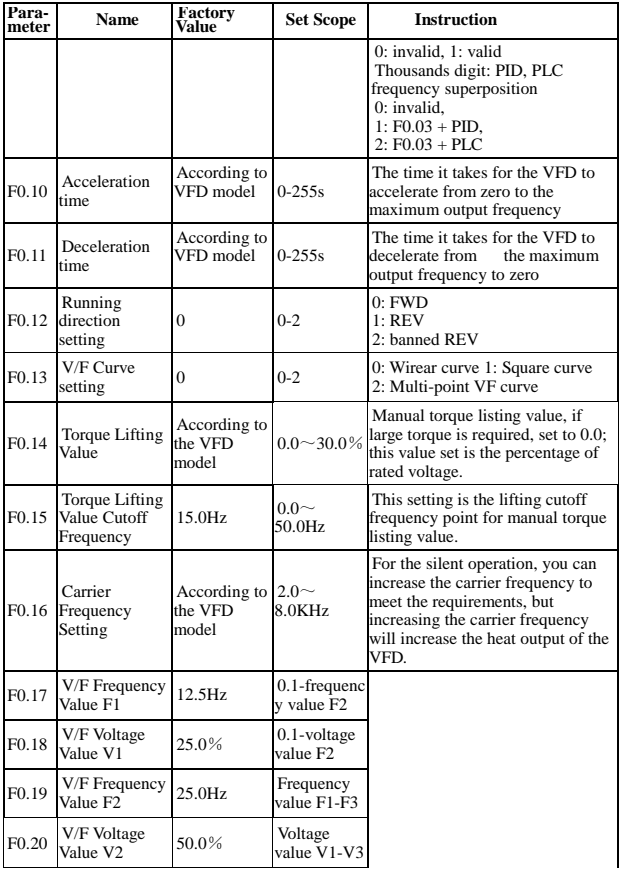

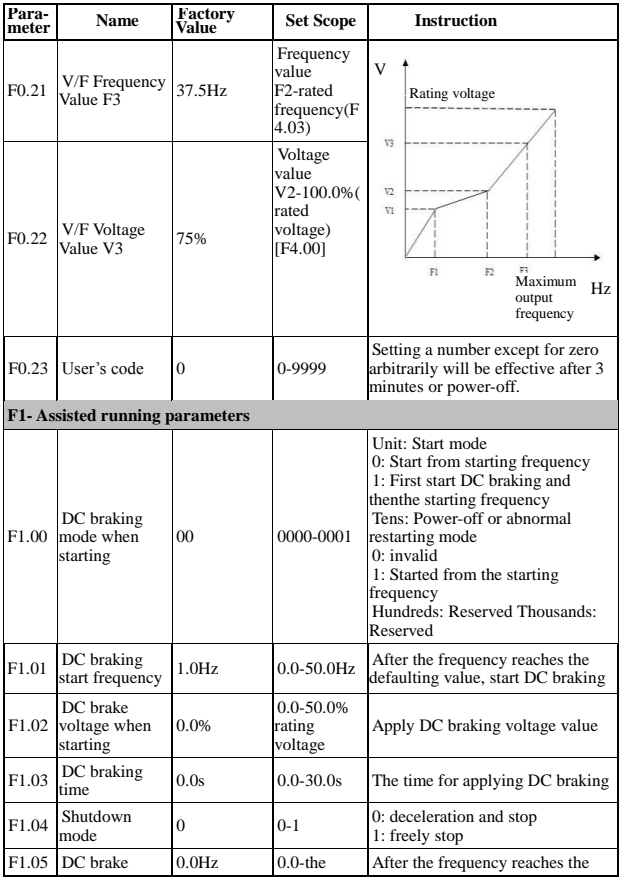

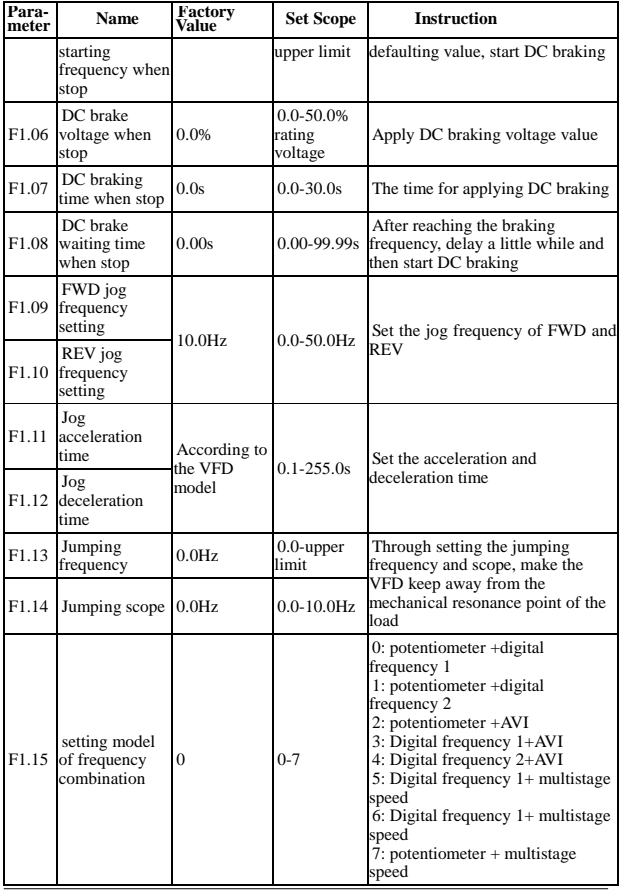

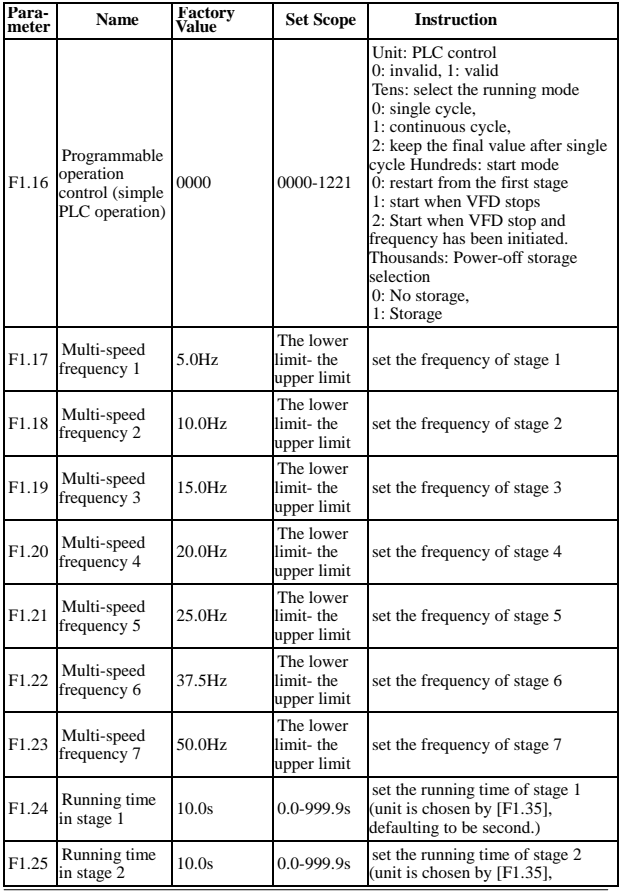

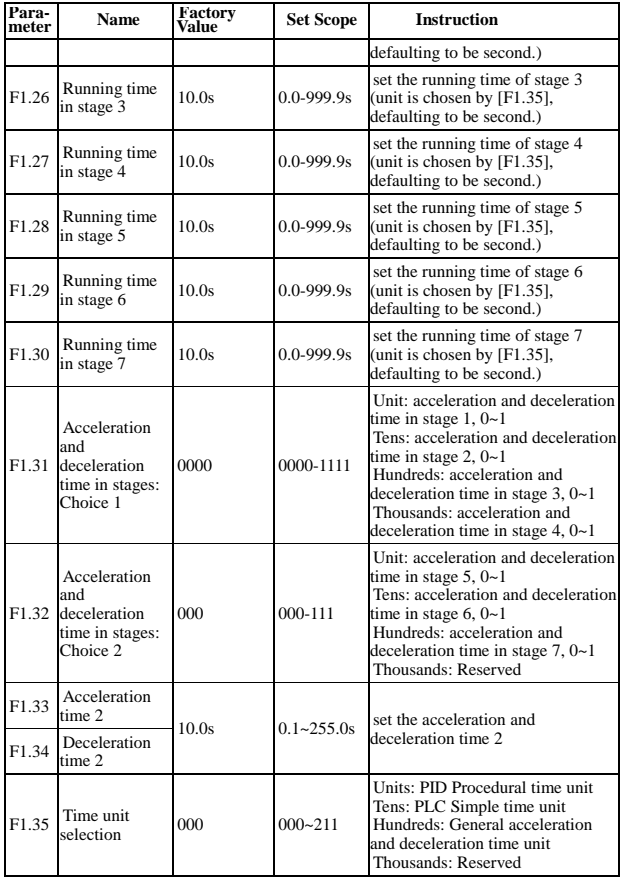

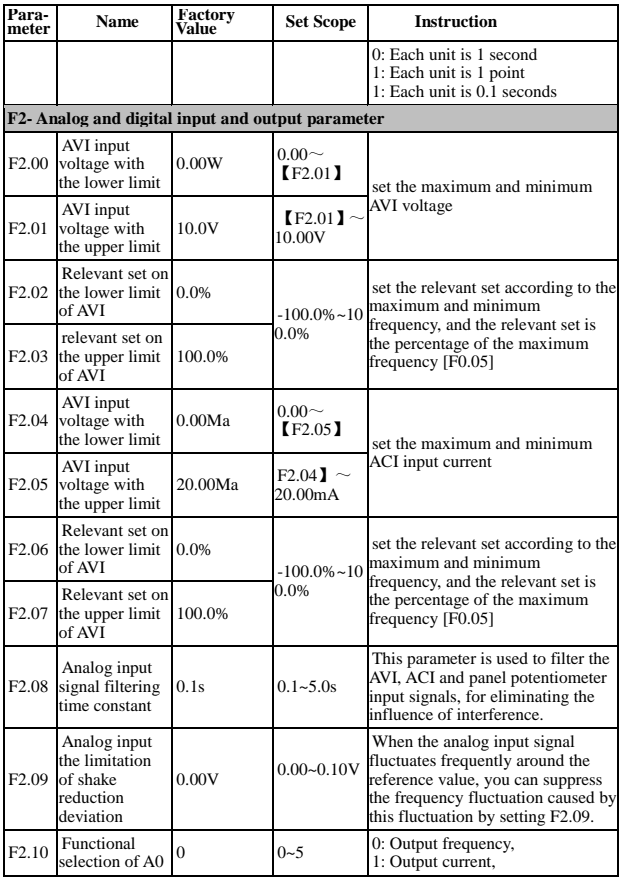

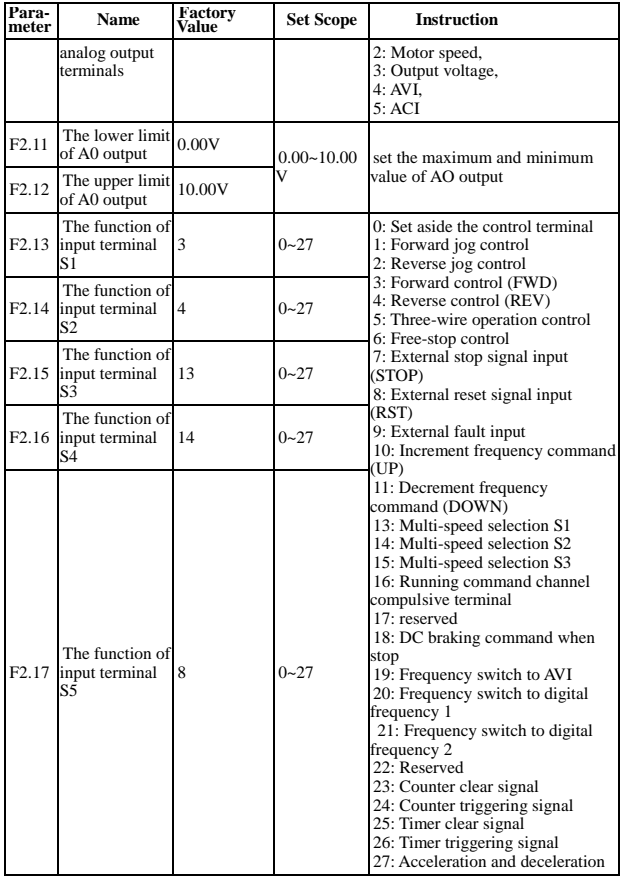

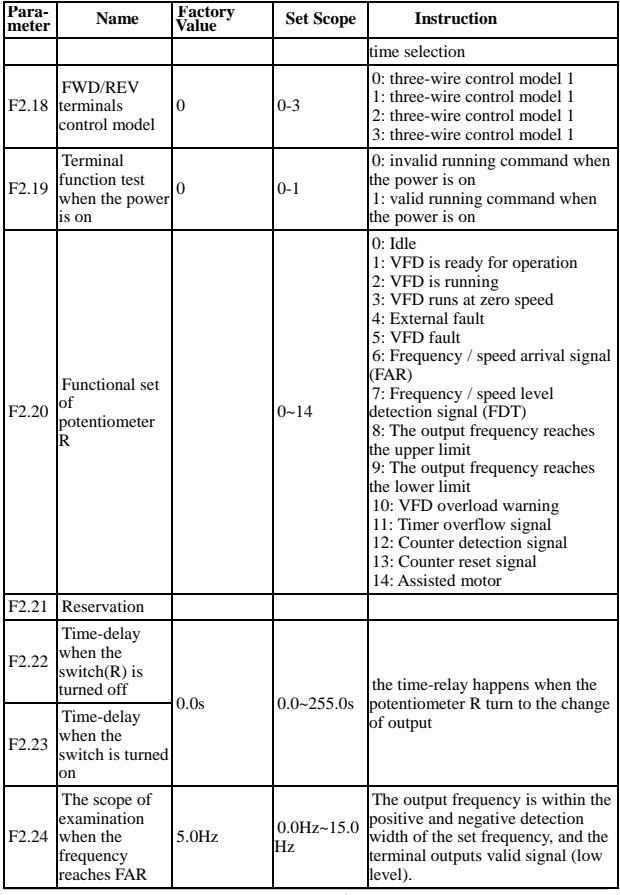

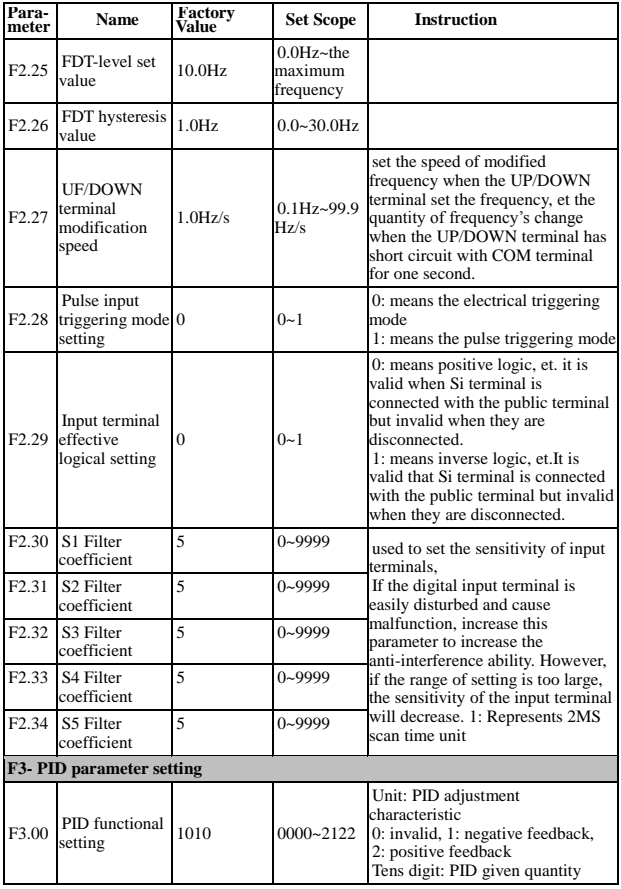

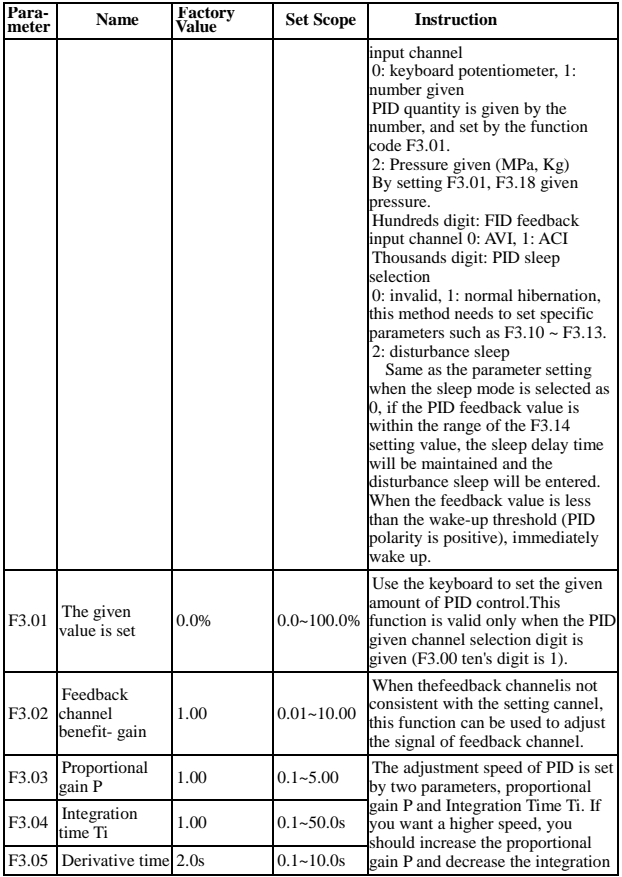

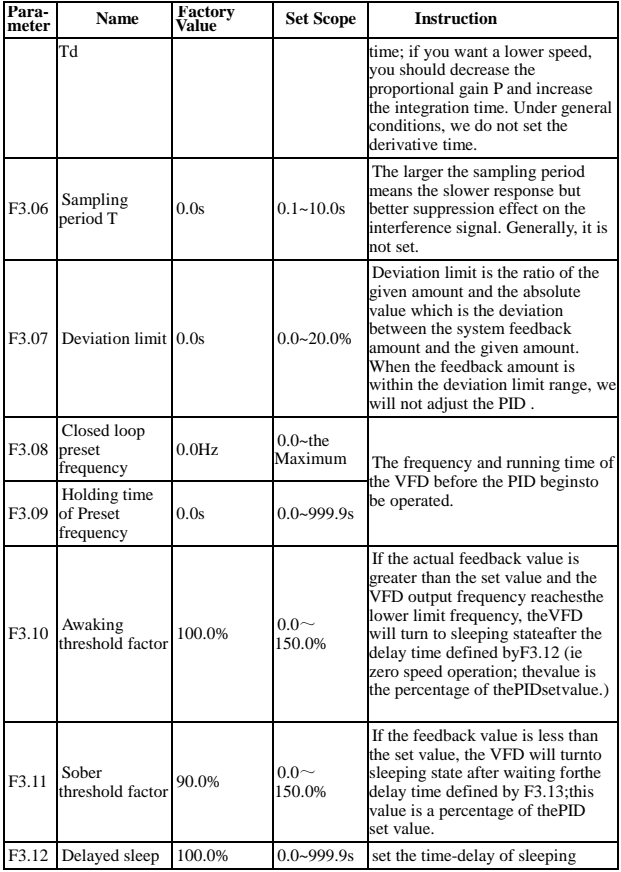

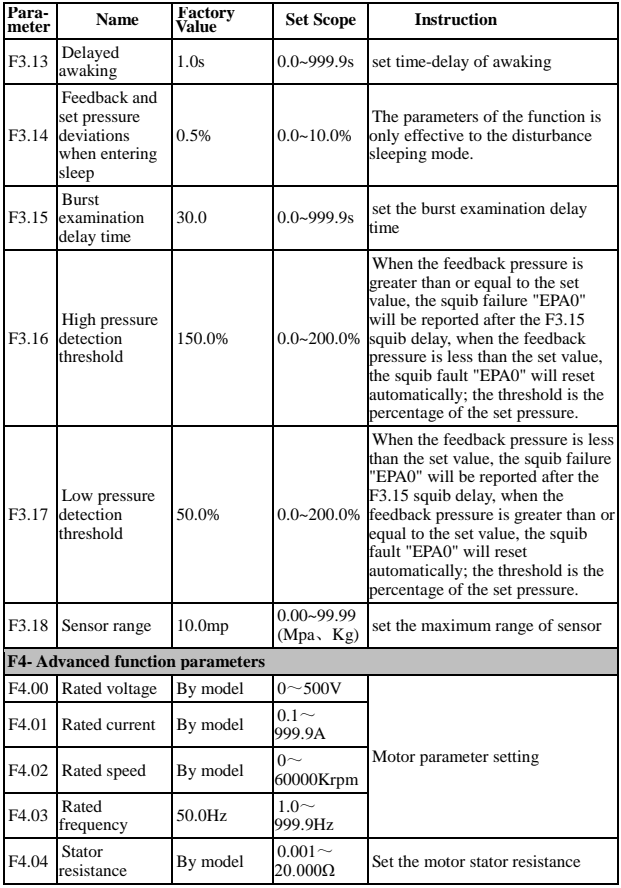

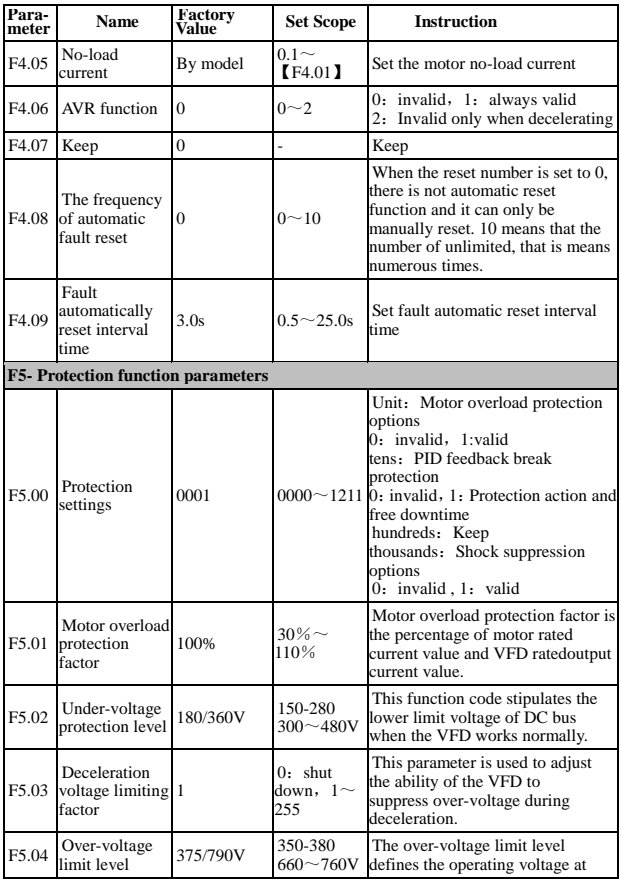

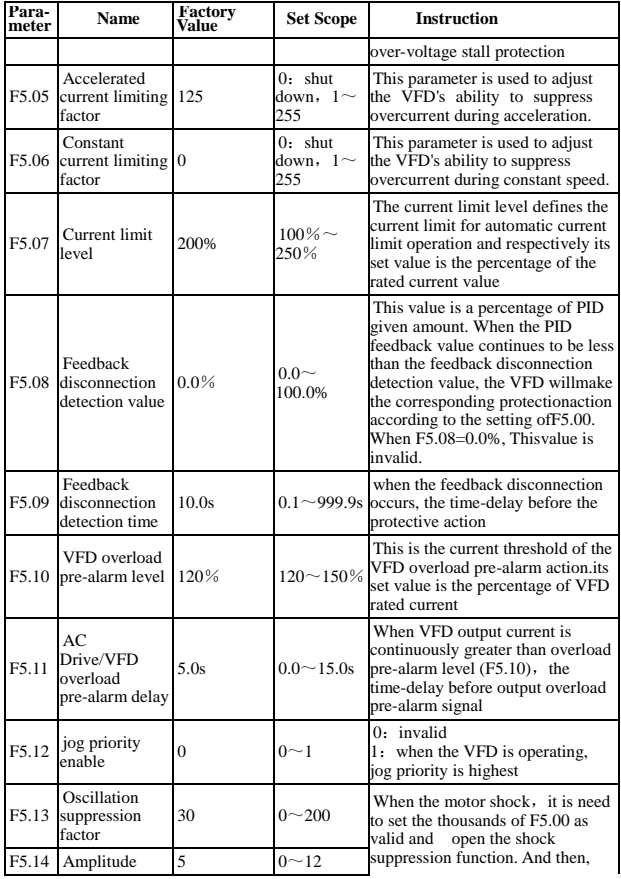

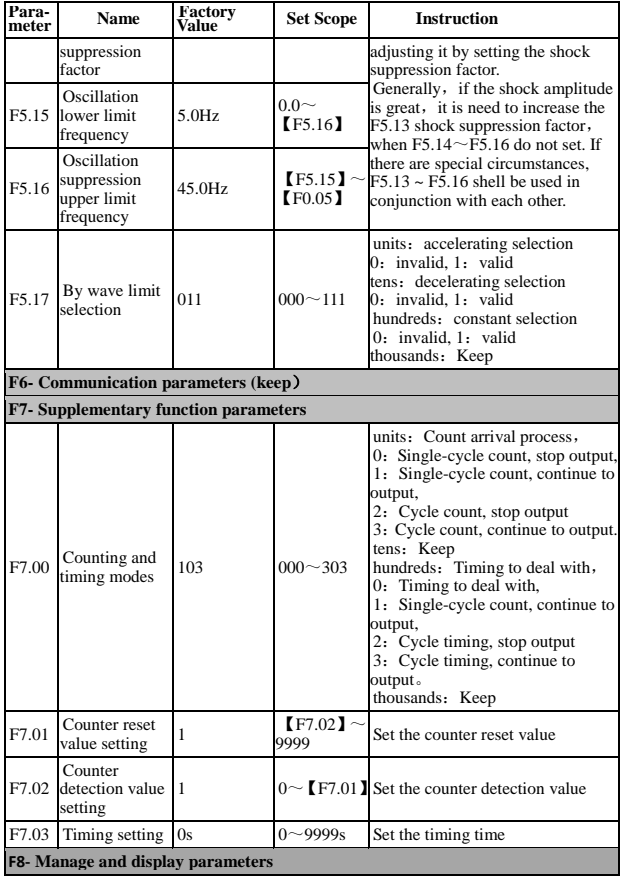

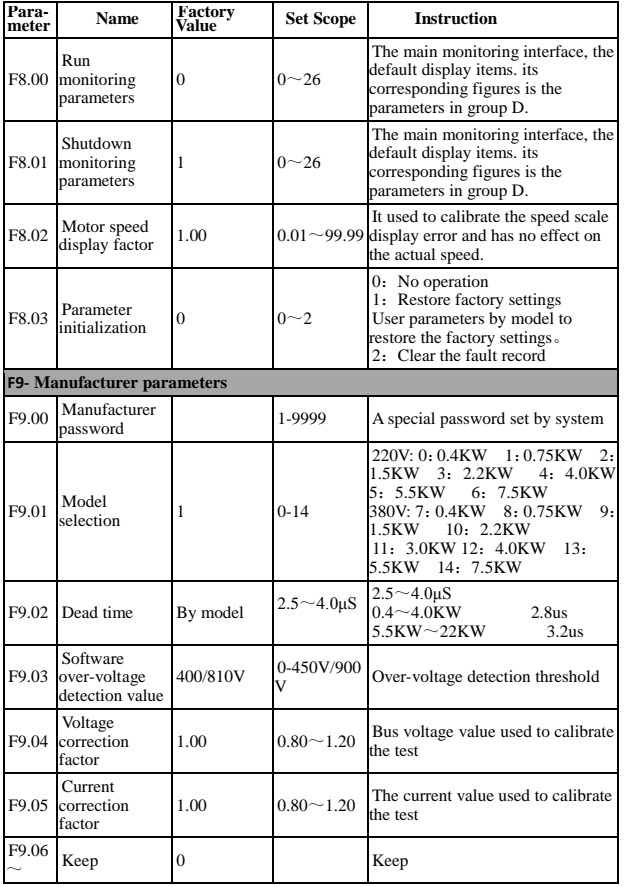

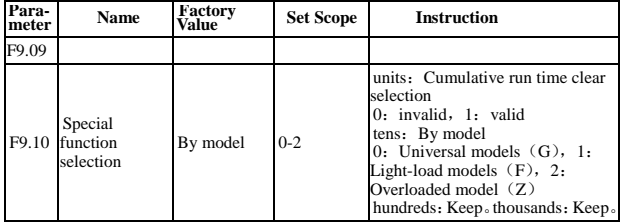

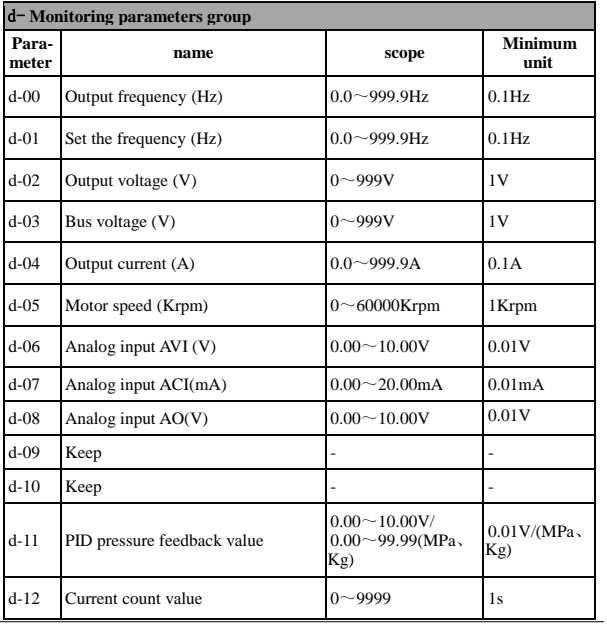

**24** / **32**

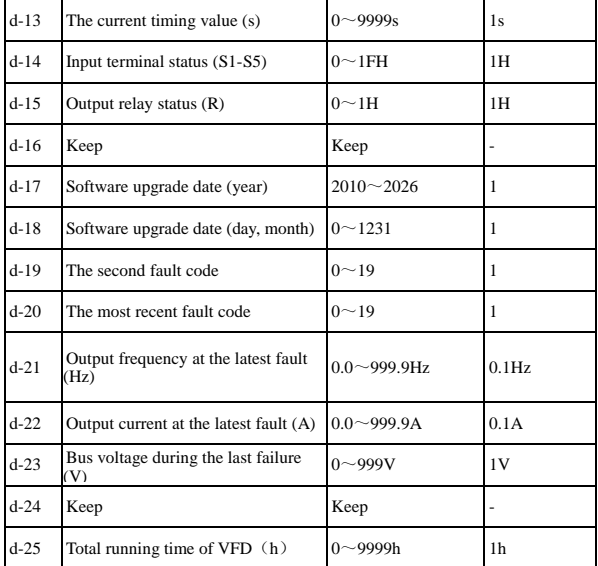

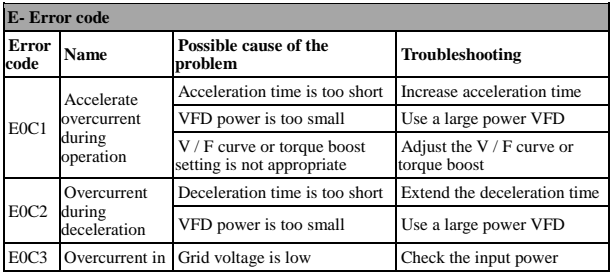

**25** / **32**

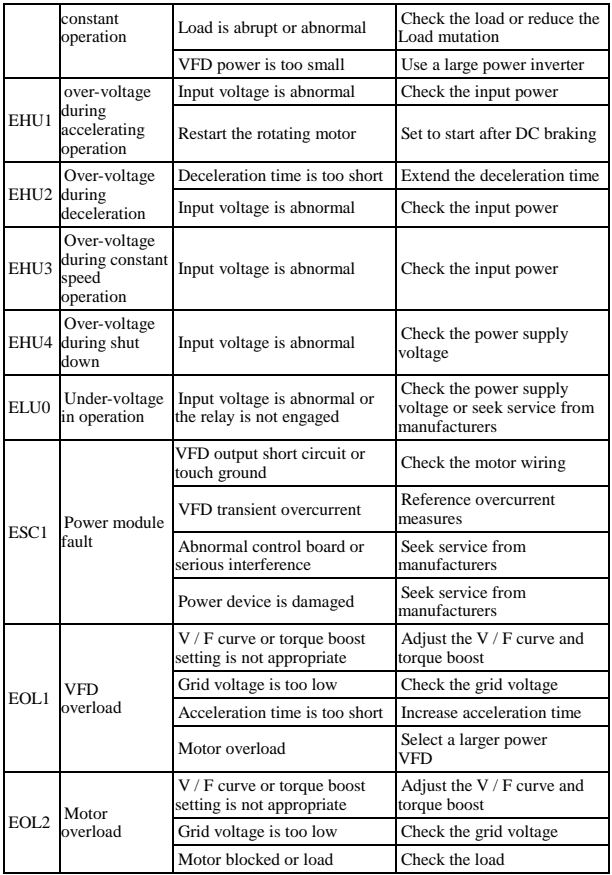

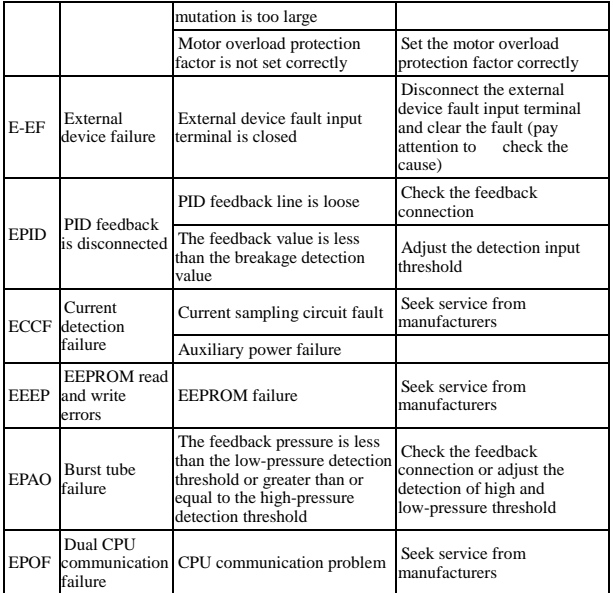

# 5、**Application Cases**

### (**1**)**VFD's Control of Constant Pressure and Water Supply**

#### **A: Control by Electric Contact Pressure Gauge (the easiest way to control)**

Make use of electric pressure gauge pressure to control the pressure of water. Only need to connect two wires, one from the green needles, one from the black needles, were connected to the top two of the three terminals on the electrical contact pressure gauge (some gauges may be different). When the water pressure is low, the black needle will be placed under the green needle, and the VFD is in the accelerated start condition. When the water pressure is high, the black needle will be placed on the green needle, and the VFD is in deceleration stop condition. It is very easy to maintain.

For this VFD, the steps are as follows:

① Pick up the two wires which are from electric contact pressure gauge, one of which should be connected to the S1, and the other one should be connected to the COM terminal (no need to distinguish between positive and negative terminal).

- ② Set parameter F0.02 = 1 and select external terminal start control.
- ③Turn the speed control knob on the panel up to the maximum.
- ④ VFD parameter setting: F2.13 = 3 (default), F0.10 = 80, F0.11 = 80, F2.19 = 1

The VFD will start automatically start when the power is on. If it does not start, you can use the wire directly connecting S1 and COM. If the VFD cannot start, it indicates thatthere are something wrong with the internal settings of the VFD. If it can be activated, it indicates that there are something wrong with the external electrical contact gauge or wires. It can be checked whether the two wires on the electric contact are connected. It should be turned on when the black pin is placed lower than the green pin, it should be turned off when the black pin is placed above the green pin.

#### **B: Controlled by PID constant pressure water supply control (AVI given)**

Use the PID control function which is set inside to adjust and control PID, and the collection of water pressure use pressure sensors or remote pressure gauge. Steps:

① Let the water pressure signal on the remote pressure gauge connect to GND, AVI, 10V. If it is 2-wire pressure sensor, connected to GND, AVI. The voltage feedback value can be seen on parameter d-06.

 $\odot$  If using panel start mode, set parameter F0.02 = 0. If using external terminals to start, set the parameters  $F0.02 = 1$ ,  $F2.13 = 3$  (default),  $F2.19 = 1$ , start signal line connected to S1 and COM.

 $(3)$  parameter settings: F0.10 = 30, F0.11 = 30 acceleration and deceleration time,

can be adjusted according to the actual application

F3.00 = 1011, PID negative feedback, feedback signal is given by AVI, and the given PID is decided by F3.01.

F3.01, used to set the water pressure, and the range is 0-100. Through this parameter, adjust the level of water pressure, which can be adjusted to 20, and then re-adjusted according to the actual situation.

④the speed of PID control:

 $F3.03 = 1.00$  (default), P value parameter adjustment, P value is higher, adjustment speed is faster

 $F3.04 = 2.0$  (default), I value parameter adjustment, the I value is the higher, the adjustment speed is slower

### **(2) Two speed given mode control**

Equipment requirements: Under FWD mode, use the potentiometer knob to adjust the speed; under REV mode, use the multi-stage operation with low speed.

① Parameter setting: F0.02 = 1, F0.03 = 3, F1.17 = 10 (REV running speed 10HZ)

② Wiring: Three wires of potentiometer should be connected to GND, AVIand+ 10V. FWD signals are connected to S1 and COM and REV signals are connected to S2 and COM, short-circuited between S2 and S3 (set the frequency when REV and select the setting value of multi-speed 1).

### **(3) Jog control**

Equipment that needs jog control:

 $\Omega$  Parameter setting: F0.02 = 1, F2.15 = 1 (FWD jog), F2.16 = 2 (REV jog). FWD jogging frequency is given by parameter F1.09, andREV jogging frequency is setby F1.10. Jog acceleration time is set by parameter F1.11, and Jog deceleration time is set by parameter F1.12.

② Wiring: FWD jog signal is connected to COM and S3, REV jog connected to COM and S4.

### **(4) Insufficient torque at low speed (turning hard)**

Adjust parameters F0.14 from small to large gradually. Do not setan extreme value at the beginning because it may produce 0C over-current breakdown.

Adjust parameter to F0.15, which is the frequency of torque cut-off listing value.

### **(5) Applying on the carving machine which use the Weihong card**

When applying on the carving machine which use the Weihong card

① Wiring: There are four wires on the Weihong Card, respectively the public wrie, low-speed wire, medium-speed wire and high-speed wire. These four wires are connected to the VFD COM, S3, S4, S5 respectively.

 $\textcircled{2}$  Parameter setting: F0.02 = 1, F0.04 = 400 (set according to the motor nameplate),  $F0.05 = 400$  (set according to the motor nameplate),  $F1.17 = 100$ ,  $F1.18 = 150$ ,  $F1.19$  $= 200$ , F1.20  $= 250$ , F1.21  $= 300$ , F1.22  $= 350$ , F1.23  $= 400$ , F2.17  $= 15$ , F2.19  $= 1$ .

 $F4.03 = 400$  (motor rated frequency, set according to the motor nameplate).

③ After the parameter setting is completed, power-off, connect the terminals COM and S1 with wires. Then turn on the machine. (Note: the spindle may rotate after power on, so ensuring safety is important.

# **Service Delivers value, and quality creates brilliance**

#### **Dear every user:**

Thank you for using our products. In order to ensure that you can receive the best after-sales service, please read the following terms, and finish related matters.

#### **1.Scope of Product Guarantee**

Any breakdown occurring under thenormal use of product is within the scope of guarantee.

#### **2.The Period of Guarantee**

This product is guaranteed for twelve months, from the date of selling out of the factory. After the guarantee period, it is available to get long-term technical support services on product.

#### **3.Beyond the Scope of Guarantee**

Any violation of the requirements, due to human factors, natural disasters or water permeation, external damage, harsh environments etc., as well as unauthorized removal, modification and repair, will be considered as a waiver of guarantee service.

#### **4.Buying Products from the Intermediary Businessmen**

The users who buy products from the distributor and agent should contact the distributor or agent when breakdown happen on the product.

Please save this manual for future use if necessary.